## 3.3 ファイルの操作

## 3.3.1 ファイルのコピー

cp コマンドを利用することで、ファイルのコピー(複写)を行うことができます。

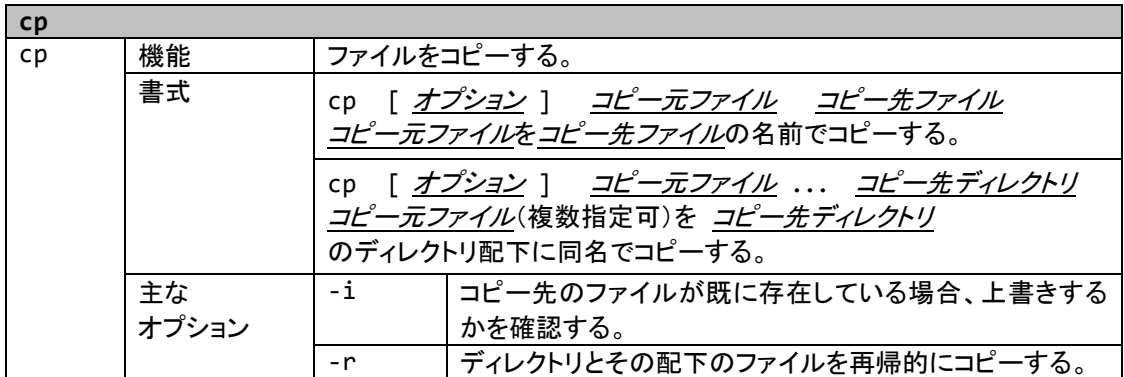

cp コマンドは、第 1 引数にコピーしたいファイル名を、第 2 引数にコピー先のファイル名を指定します。 ファイル story をファイル名 story2 でコピーします。

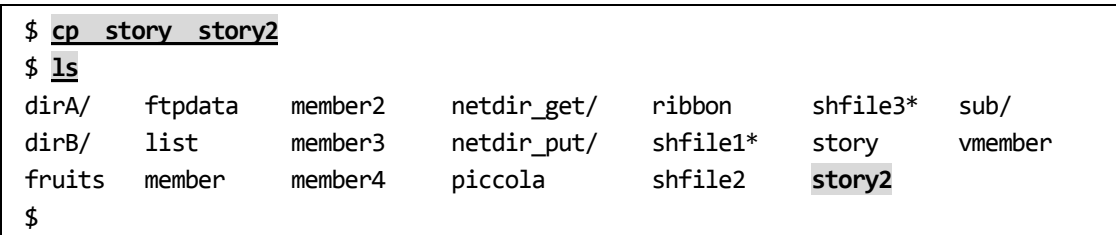

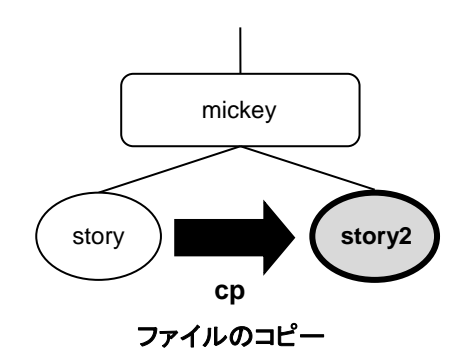

コピー先に指定したファイルが既存ファイルである場合、そのファイルを上書きします。

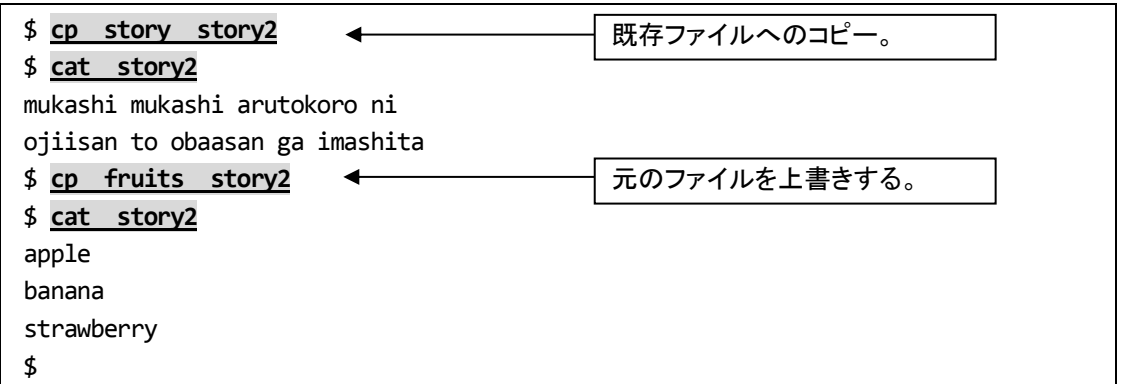

cp コマンドに「 -i 」オプションをつけて実行すると、既存ファイルを上書きする場合に、上書きの確認 を行います。

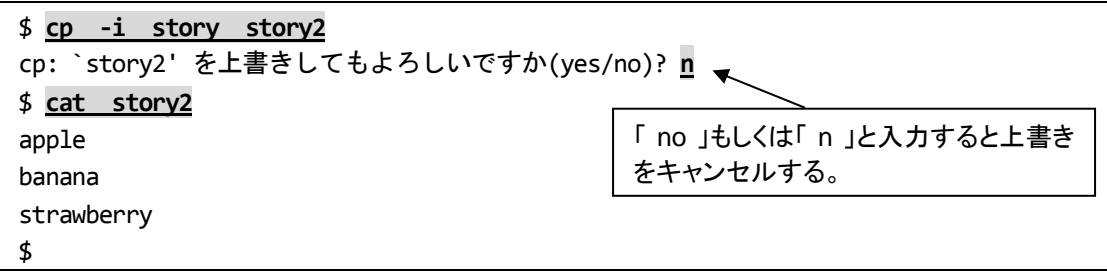

story ファイルを sub ディレクトリ下に、story3 という名前でコピーします。

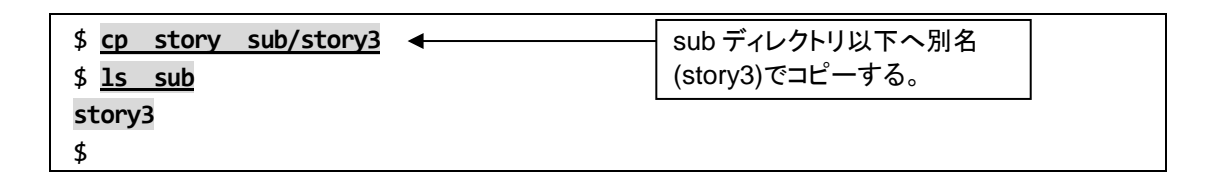

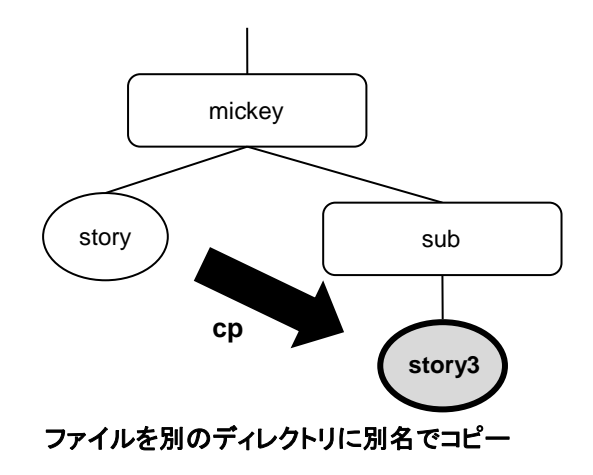

cp コマンドの第 2 引数にディレクトリ名を指定すると、指定したディレクトリの下に第 1 引数と同じファ イル名でコピーします。story ファイルを sub ディレクトリ下に、同じファイル名でコピーします。

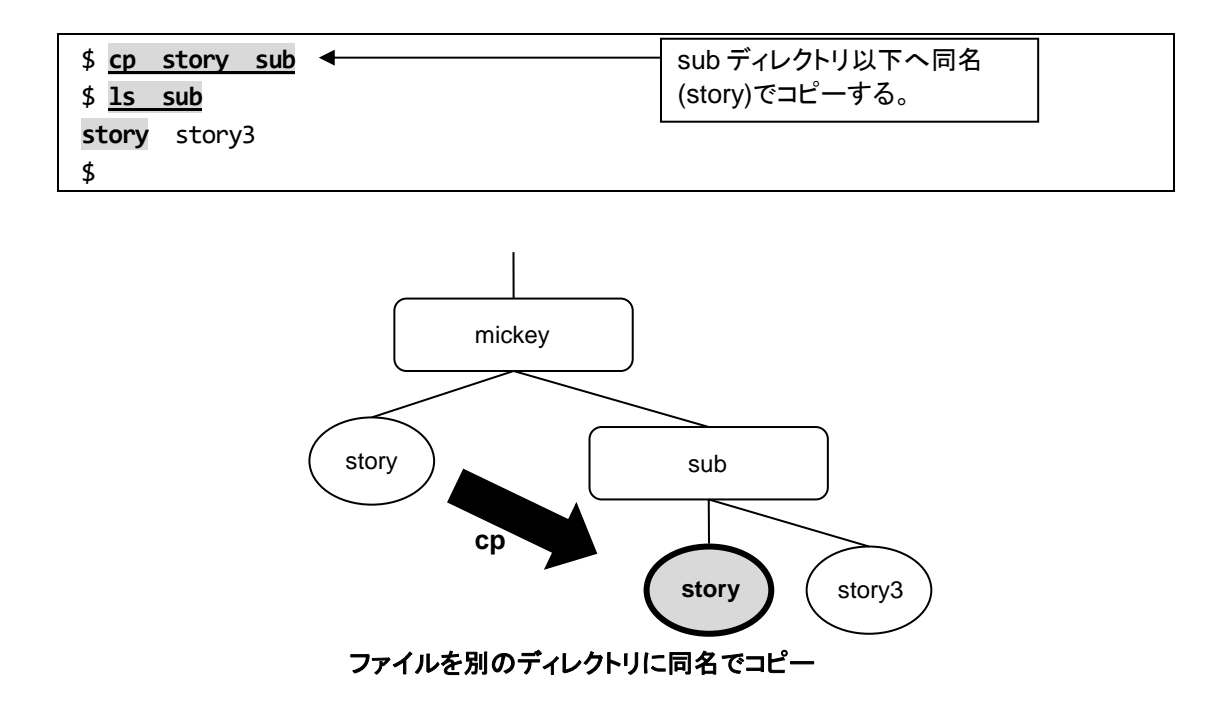

カレントディレクトリをコピー先に指定する場合、「.(ピリオド)」でカレントディレクトリを表します。sub ディレクトリ配下の story3 ファイルをカレントディレクトリにコピーします。

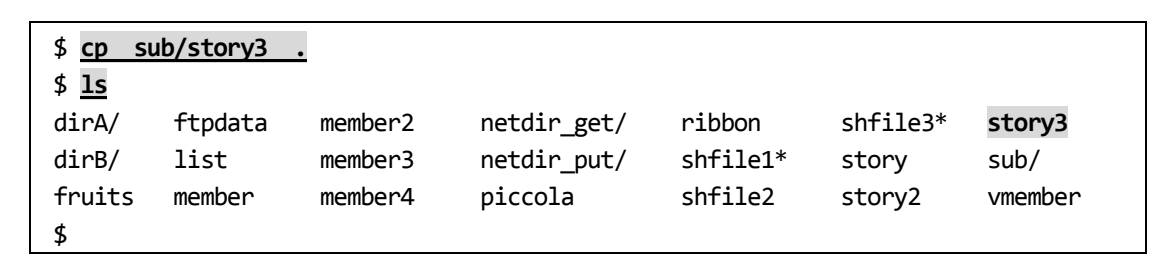

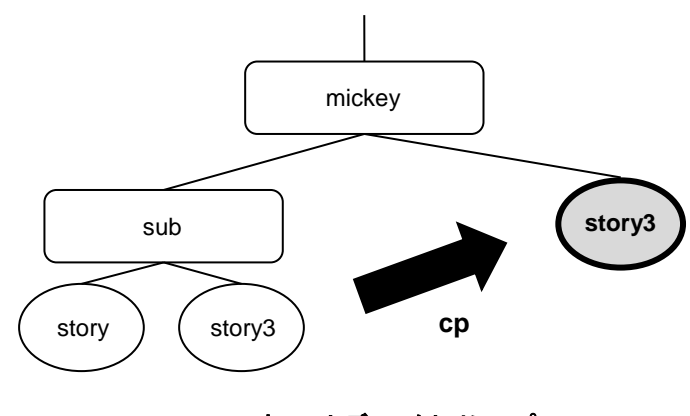

カレントディレクトリにコピー

cpコマンドの引数に複数のファイル名を指定し、最後の引数にディレクトリ名を指定すると、指定した ファイルすべてをそのディレクトリ配下に同じファイル名でコピーします。

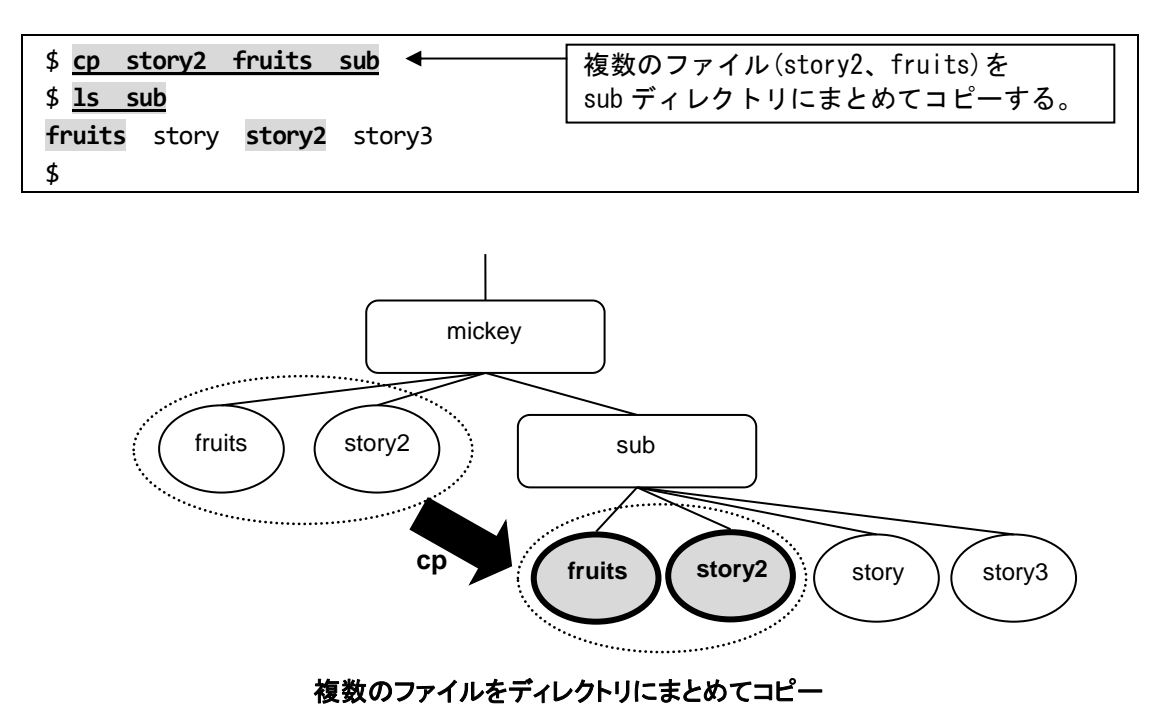

ディレクトリ配下のファイルをまとめてディレクトリごとコピーしたい場合は、「 -r 」オプションを指定し ます。

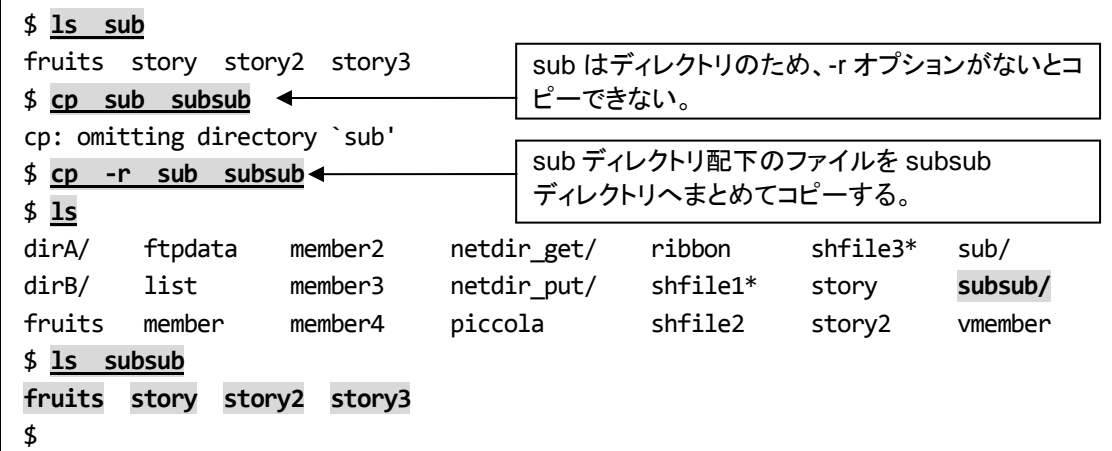

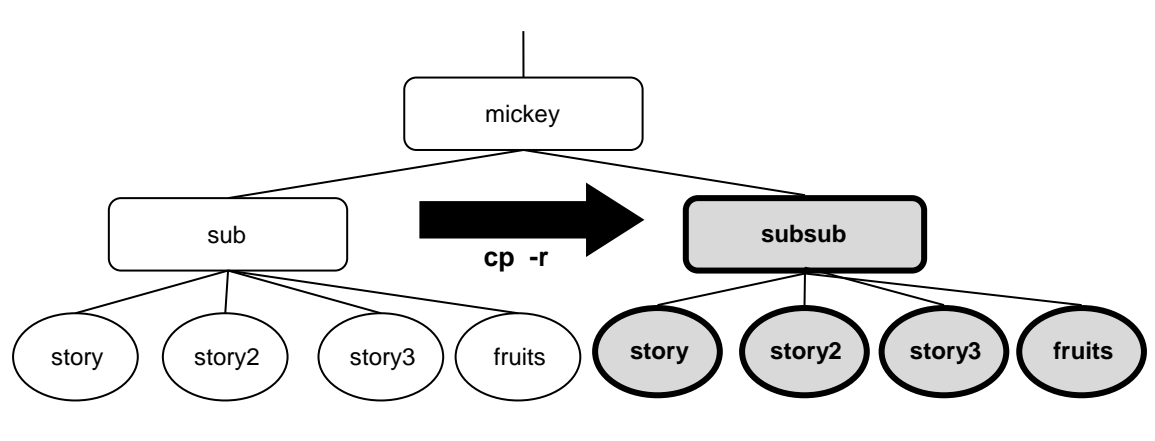

ディレクトリを別のディレクトリにまとめてコピー